# FORMATO DE CARTEL

- Las figuras, mapas y/o fotos deberán estar insertadas en el texto, adicionalmente serán enviadas por separado en un tamaño de 300 dpi escala en formato jpg.
- Las gráficas y/o tablas deberán estar insertadas en el documento y adicionalmente tendrán que ser enviadas por separado en archivo Excel (.xlsx).

# Especificaciones de Cartel

- Se solicita realizar el contenido en formato Power Point u otro programa, enviarlo por correo junto con el resumen en PDF.
- El tamaño de cartel deberá de ser el siguiente: 90 cms de ancho y 120 cms de largo. Los textos, imágenes, gráficas, etc. deberán ser legibles a una distancia de 2m. Presentarlo impreso para exponer en mamparas.

# FORMATO

- 3 líneas en blanco
- **TÍTULO (ARIAL, bold, 10 pts, centrado)**
	- 1 línea en blanco
	- Mario López, a Alejandro Romero<sup>b</sup>,
		- 1 línea en blanco
- <sup>a</sup>Centro Universitario de los Altos, Universidad de Guadalajara Tepatitlán, Jal., [mario.lopez@hotmail.com,](mailto:mario.lopez@hotmail.com)
	- <sup>b</sup>Centro Universitario de la Costa Sur, Universidad de Guadalajara, [alejandro.lopez@gmail.com,](mailto:alejandro.lopez@gmail.com)
		- 2 líneas en blanco

•

• **ResumEn (los títulos tales como RESUMEN, 1. INTRODUCCIÓN, etc, deberán ser ARIAL, 10 pt y justificado a la izquierda):**

• Todo el manuscrito debe ser de 1 cuartillas mínimo y 3 como máximo, arial tamaño 10 pts, espacio de interlíneas sencillo, texto justificado, figuras y tablas centradas e intercaladas en el texto, las fórmulas deben estar centradas y numeradas. Márgenes izquierdo, derecho e inferior a 3 cm. El manuscrito deberá estar en formato word o pdf. Introducir numeración de página al centro. El extenso deberá ser enviado a través de la página web: [http://www.cio.mx/](http://www.cio.mx/4_enc_mujer/index.htm) en el botón de registro.

## 1 línea en blanco

• **1. Introducción (los subtítulos tales como RESUMEN, 1. INTRODUCCIÓN, 2. TEORÍA, 3. PARTE EXPERIMENTAL y 4. CONCLUSIONES, deberán ser ARIAL, bold, 10 pt y justificado a la izquierda. De acuerdo al área de investigación, algunas partes pueden ser opcionales)**

# • **2. TEORÍA**

•

•

•

•

# • **3. PARTE EXPERIMENTAL**

# • **4. CONCLUSIONES**

• 2 líneas en blanco

- **BIBLIOGRAFÍA (ARIAL, bold, 10 pt. justificado a la izquierda)**
- A. G. Evans, "Perspectiva on the development of high-toughness ceramics", J. Am. Ceram. Soc., Vol. 73, 2, 1990, pp. 187-206.
	- T. Kreis, "Speckle Metrology," in *Holographic Interferometry* (Akademie Verlag Inc., New York, NY, 1996), Chapter 4, pp. 125-149.

# Dimensiones máximas

Los trabajos expuestos deberán ser legibles (texto, gráficas, esquemas, etc.) desde una distancia de *2 m*.

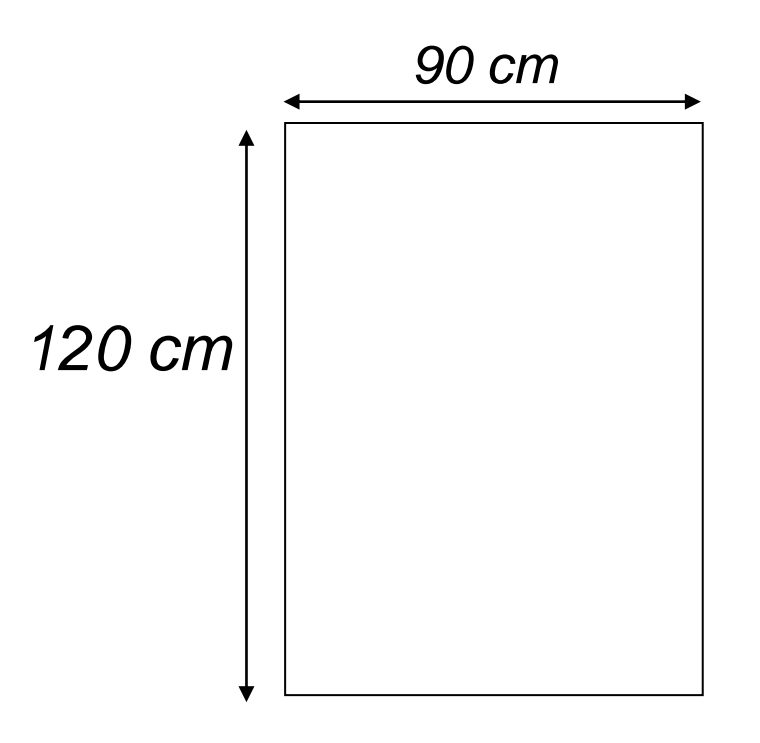

# **ESCRIBA EN ESTE ESPACIO EL TÍTULO DE SU TRABAJO**

## **ESCRIBA EN ESTE ESPACIO SUS AUTORES E INDIQUE A CONTINUACIÓN SUS CORRESPONDIENTES ORGANIZACIONES O PUESTOS DE TRABAJO**

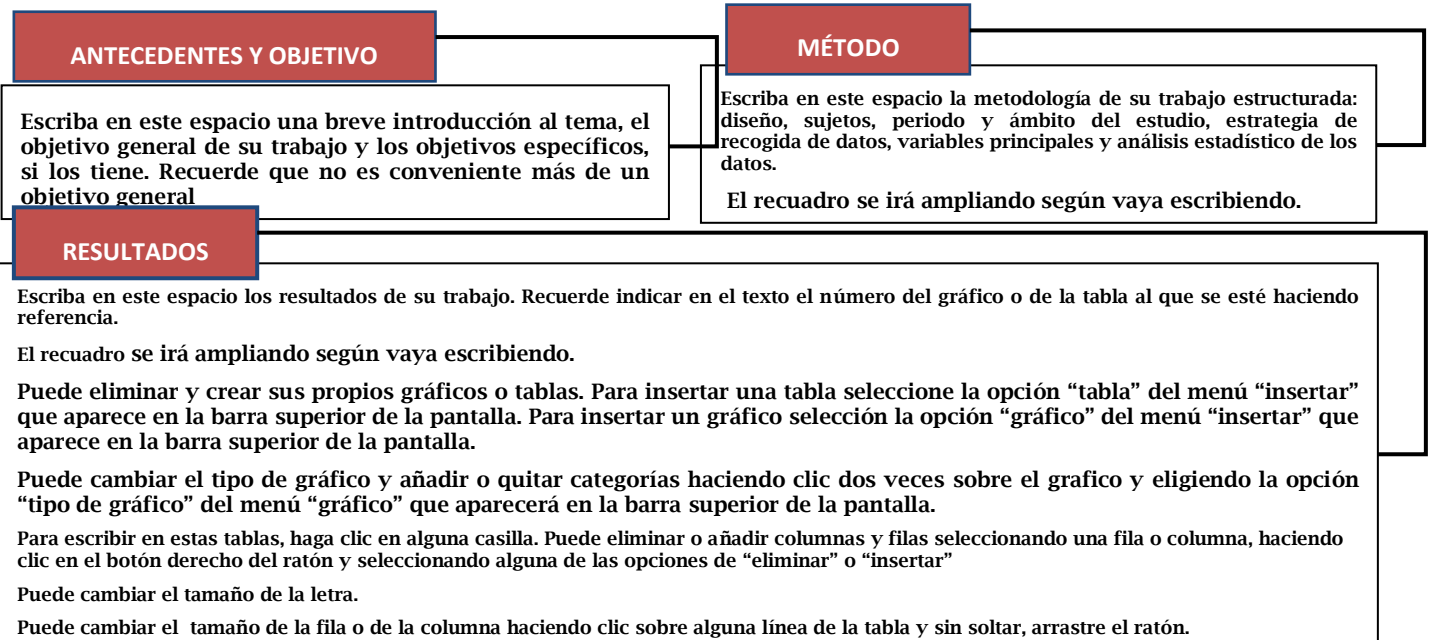

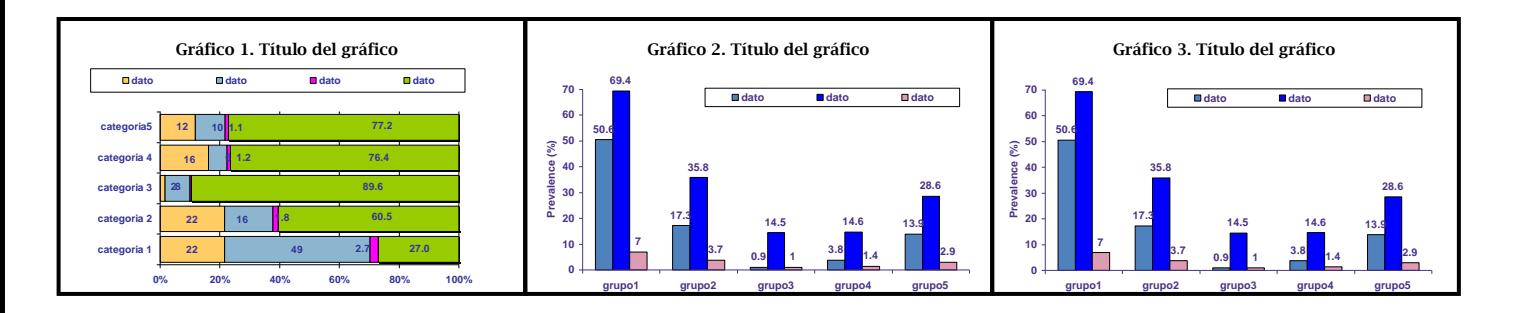

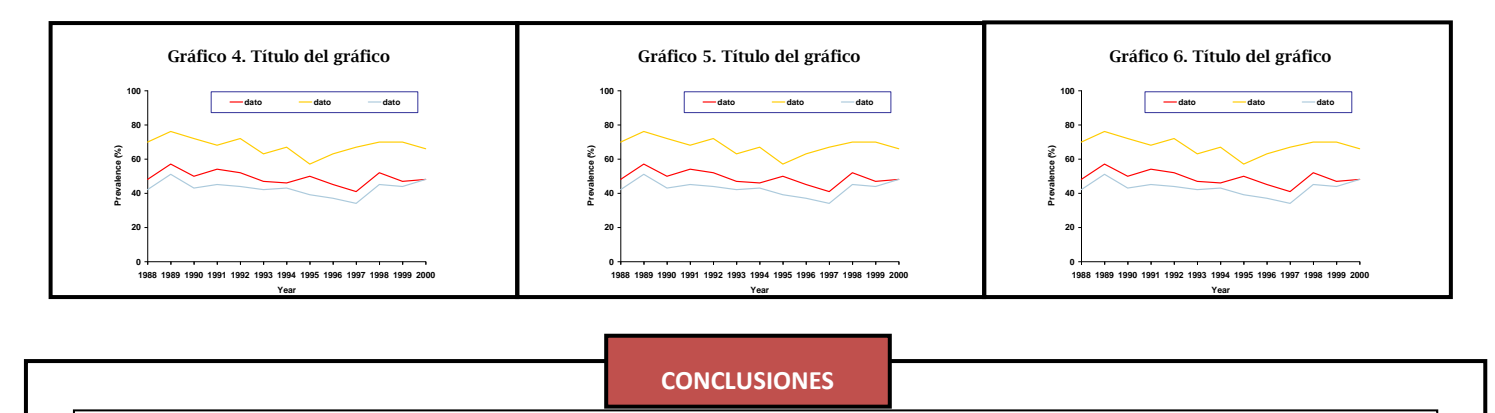

**Escriba en este espacio las conclusiones de su trabajo.** 

**El recuadro se irá ampliando según vaya escribiendo**

LOGO

## **Template Provided By Genigraphics For Public Use**

For professional quality printed posters visit us at www.genigraphics.com or call 1-800-790-4001.<br>We also offer Presentation Design & Layout services.<br>Genigraphics - The Leader in Computer-designed Presentations since 1976

**LOGO** 

### **ABSTRACT**

adadesissipolitistika japa japan japa japan japan japan japan japan japan japan japan japan japan japan japan<br>sejepertempertemperk japan japan japan japan japan japan japan japan japan japan japan japan japan japan japa<br>se 3000000

## **RESULTS**

**Rooccock** 

#### **INTRODUCTION**

**SOODOOK** 

**METHODS & MATERIALS** 

 $1000000$ 

Xeededeedeedee de xer xera xer ker ker ker ser der aan heer in de ker ker een sel aan.<br>Keedeedeedee de ker ker het het het ker ker ker het ker ker ker ker het het het het het het ker ker<br>Keedeedeedeelen kerk het het het ke

CHART or **PICTURE** 

CHART or **PICTURE** 

**Figure Laccoccocco** ≂

 $\begin{array}{l} \textbf{F} \textbf{ =} \textbf{S} \textbf{ =} \textbf{S} \textbf$ 

CHART or **PICTURE** 

CHART or

**PICTURE** 

Figure Librococco

Ĭ.

CHART or **PICTURE** 

CHART or **PICTURE** 

## **CONCLUSIONS**

Xaddoodoodoodood xool xadii xadii xadii xadii xadii xadii xadii xadii xadii xadii xadii xadii xadii xadii xar<br>xaddoodoodoodoodood xadii xadii xadii xadii xadii xadii xadii xadii xadii xadii xadii xadii xadii xadii xadii<br>xa **SOODOOK** 

### **REFERENCES**

- 
- 
- 
- 

# **Glassy – Winged Sharpshooter: scourge of the farmer**

## **Author's Name/s Goes Here, Author's Name/s Goes Here**

### **Introduction**

First…

Check with conference organisers on their specifications of size and orientation, before you start your poster eg. maximum poster size; landscape, portrait or square.

The page size of this poster template is A0 (84x119cm), portrait (vertical) format. Do not change this page size, MIU can scale-to-fit a smaller or larger size, when printing. If you need a different shape start with either a landscape (horizontal) or a square poster template.

Bear in mind you do not need to fill up the whole space allocated by some conference organisers (eg. 8ftx4ft in the USA). Do not make your poster bigger than necessary just to fill that given size.

## **Aim**

How to use this poster template…

Simply highlight this text and replace it by typing in your own text, or copy and paste your text from a MS Word document or a PowerPoint slide presentation.

The body text / font size should be between 24 and 32 points. Arial, Helvetica or equivalent.

Keep body text left-aligned, do **not** justify text. The colour of the text, title and poster

background can be changed to the colour of your choice.

### **Method**

Tips for making a successful poster…

 Re-write your paper into poster format ie. Simplify everything, avoid data overkill.

- Headings of more than 6 words should be in upper and lower case, not all capitals.
- Never do whole sentences in capitals or underline to stress your point, use **bold** characters instead.
- When laying out your poster leave breathing space around you text.
- Don't overcrowd your poster. Try using photographs or coloured graphs. Avoid long numerical tables.
- Spell check and get someone else to proof-read.

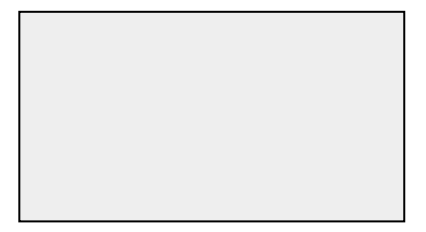

*Captions to be set in Times or Times New Roman or equivalent, italic, 18 to 24 points, to the length of the column in case a figure takes more than 2/3 of column width.*

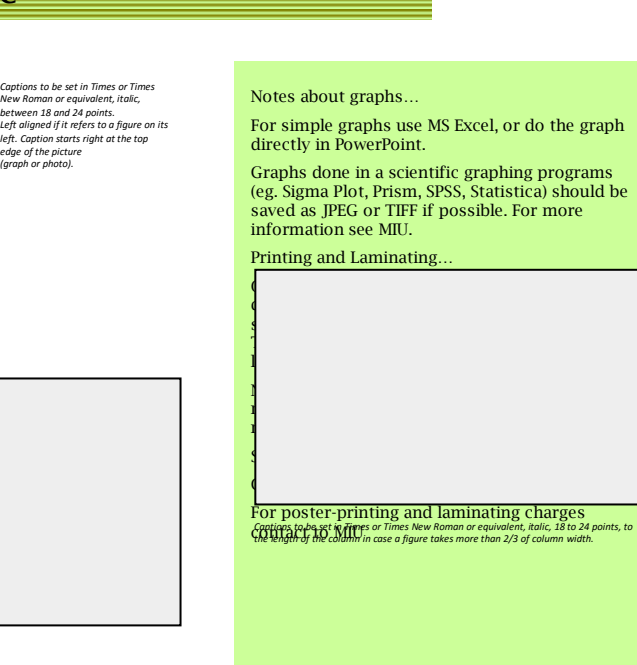

#### **Results**

Importing / inserting files…

*Captions to be set in Times*<br>nes New Roman or equivaler Times New Roman or equivalent,<br>italic, between 18 and 24 points.<br>Right aligned if it refers to a<br>figure on its right. Caption starts<br>right at the top edge of the<br>picture (graph or photo).

Images such as photographs, graphs, diagrams, logos, etc, can be added to the poster.

To insert scanned images into your poster, go through the menus as follows: Insert / Picture / From File… then find the file on your computer, select it, and press OK.

The best type of image files to insert are JPEG or TIFF, JPEG is the preferred format.

**Be aware** of the image size you are importing. The average colour photo (13 x 18cm at 180dpi) would be about 3Mb (1Mb for B/W greyscale). Call MIU if unsure.

Do **not** use images from the web.

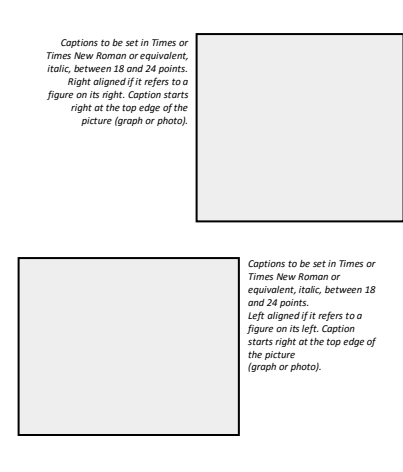

#### **Conclusion**

For more information on:

Poster Design, Scanning and Digital Photography, and Image  $\overline{ }$  file size.

Contact:

**Medical Illustration Unit** Prince of Wales Hospital

Ph: 9382 2800 Email: miunsw@unsw.edu.au Web: http://miu.med.unsw.edu.au

### **Acknowledgements**

Just highlight this text and replace with your own text. Replace this with your text.